## Qt100™ Software Upgrade Instructions

- 1. Upload Hex file (csmqt.com/support) to a new or empty USB flash drive.
- 2. If Qt 100 is plugged in, unplug.
- 3. Place USB with Hex file into USB port of the Qt100.
- 4. Wait 10 seconds after connecting USB.
- 5. Plug in the Qt 100.
- 6. Back light on LCD display will illuminate.
- 7. Rapid flashing will turn to a slow flash.
- 8. Once flashing ends "Booting Please Wait" will appear on LCD screen.
- 9. Display shows "Qt100 Main DSP Booting."
- 10. Display shows "Main DSP Loaded."
- 11. "Version" and "Status" will appear.
- 12. If Status shows "OK" remove USB from port.
- 13. Qt 100 Software upgrade complete.

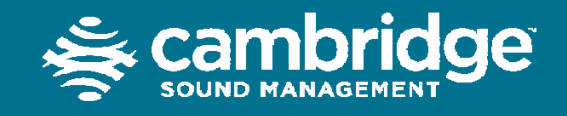